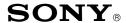

### CONFIDENTIAL

**CSI-111** 

34R13

**Date:** May 7, 2001

No.

Sony Service Company National Technical Services A Division of Sony Electronics Inc. Park Ridge, New Jersey 07656

# Service Bulletin Computer Monitors

Model: CPD1425, CPD1430, CPD15SF1, CPD15SF2,

CPD15SX1, CPD100ES, CPD100GS, CPD100SX,

CPD100VS, CPD101VS, CPD110GS, CPD120VS, CPD200ES, CPD200GS, CPD210GS, CPD220GS,

CPD200SX, CPD1730, CPD17SF1, CPD17SF2,

CPD100SF, CPDE100, CPD200SF, CPD201VS, CPD220VS, CPDE200, CPDE200/L, CPDE210.

CPDG200, CPDG220S, CPDG220R, CPDE400,

CPDG400, CPDG420, CPDG420S, CPD20SF2,

CPD300SFT, CPD420GS, CPD520GS, CPDE500,

CPDG500, CPDG520, CPDL133, CPDL150,

CPDL181, CPDL181A, CPDM151, GDM17SE1,

GDM17SE2T, GDM200PS, GDM400PS, GDM500PS,

GDM1936, GDM2036S, GDM2038A, GDM20SE1,

**GDM20SE2T, GDMF400, GDMF420, GDMF500,** 

**GDMF520, GDMF500R, GDMFW900, GDMW900,** 

HMDA100, HMDA200, HMDV200, KLW7000, KLW7000A, KLW9000, KLW9000A, SDMN50,

SDMN50PS

Subject: DAS and WinDAS (Digital Alignment System)

**Software And Hardware Requirements** 

Symptom:

(1335) Digital alignment is required for computer monitors with communication port. Digital

Alignment System: DAS is needed. DAS is used to control Video Signal Generator (only) for some models as noted. Part numbers are required to order DAS hardware

(HW) items. Internet is used to obtain the required software (SW) programs.

Solution:

Please use the following instructions and related information to obtain necessary materials, assemble, and set up the DAS System and update it as required. The following items are included here:

- Procedure for First Time DAS Users is listed on Page 2.
- Current DAS Software Versions are listed by model and chassis on Pages 3-5.
- The Digital Alignment System DAS Set Up illustration is on Page 6.
- Required SW download versions and HW part numbers are listed on Page 7.
- Notes relating DAS System SW and HW Updates are on Page 8.
- Video Signal Generators supported by DAS are listed in the table on Page 8.
- Digital Alignment Procedure Notes are listed on Page 9.

Cont.

#### PROCEDURE FOR FIRST TIME DAS USERS

1. Obtain the following basic materials available outside of Sony:

| DAS J VERSION (DOS) PROGRAMS                                                                                                    | WIN DAS PROGRAMS                                                                                                    |  |
|----------------------------------------------------------------------------------------------------|----------------------------------------------------------------------------------------------------|--|
| A. One PC type personal computer system with minimum requirements: Speed: 486/66Mhz CPU COM Ports 1 & 2 available 3 ISA slots available OS: DOS V. 3.3 or higher, DOS/V V. 6.2 or higher, or Windows 95 Floppy Disk; 1.44MB FDD | A. One PC type personal computer system with minimum requirements: Pentium or Higher CPU COM Ports 1 & 2 available 3 ISA slots available 64 MB or more Memory OS: Windows 95 or 98 only Hard Disk; HD (100MB Min.), 1.44MB FDD; CD-ROM |  |
| B. One Video Signal Generator from list:<br>VIDEO SIGNAL GENERATORS<br>SUPPORTED BY DAS on Pg. 7.                                                                                                    | B. One Video Signal Generator from list:<br>VIDEO SIGNAL GENERATORS<br>SUPPORTED BY WinDAS on Pg. 7.                                                                                                    |  |
| C. Access to the Internet to download the required DAS & WinDAS SW programs.                                                                                                    |                                                                                                    |  |

- Determine which Sony Computer monitor model(s) are planned for service. Check the DAS versions and monitor chassis types needed from table: CURRENT DAS SOFTWARE VERSIONS, Page 3 - 5.
- Check the Pg. 6 illustration: DIGITAL ALIGNMENT SYSTEM DAS SET UP to determine which cable
  adapters are needed for the chassis types planned for service. The numbered balloons refer to item
  numbers listed in the Pg. 6 table: DAS SW DOWNLOAD VERSIONS AND HW PART NUMBERS.
- 4. Write a list of materials needed by part number using the Pg. 7 table: DAS SW DOWNLOAD VERSIONS AND HW PART NUMBERS. Include all necessary item numbers as determined in Step 3.
- 5. Contact the Sony World Repair Parts Center as follows to order the necessary HW materials:

SONY WORLD REPAIR PARTS CENTER 8281 NW 107<sup>th</sup> Terrace Kansas City, MO 64153-1275 TEL: 816-891-7550 FAX: 816-891-2580

6. The DAS SW is obtained by downloading from one of the following (2) Internet Web Sites.

Sony Service Center (SSC Web Site):

Contact your Sony Service Center manager to obtain the URL address, username, and password needed to access the SSC Web Site.

Sony Authorized Service Center (ASC Web Site):

Contact your Sony Technical Representative to obtain the URL address, username, and password needed to access the ASC Web Site.

- 7. Access the Sony Web Site and download the necessary DAS SW programs to your local HD or FDD.
- 8. Follow the Web Site instructions to Unzip and or copy the DAS SW programs to 1 or 2 floppy disks for installation on the computer monitor test stations described in Step 1.
- 9. Follow the set up and operating instructions in the Installation Manuals and User's Manuals provided with the Start Up Kit and listed in the Web Site Downloads.
- 10. Refer to the DIGITAL ALIGNMENT PROCEDURE FOR J Version SONY COMPUTER MONITORS on Page 9 for a summary of operating procedures to use with the J Version DAS System.

#### **CURRENT DAS SOFTWARE VERSIONS**

| DAS Versions      | Models Supported                    | Chassis Types                    |
|-------------------|-------------------------------------|----------------------------------|
| DAS Ver. 3.5      | CPD-1430<br>CPD-1730                | CPD                              |
|                   | GDM-1936<br>GDM-2036S               | P3                               |
|                   | GDM-2038(A)                         | P3.5                             |
| DAS Ver. 5.7D     | CPD-1425                            | Video Generator Only             |
|                   | CPD-15SX1<br>CPD-100SX              | SX1                              |
|                   | CPD-200SX                           | 200SX                            |
|                   | CPD-15SF1<br>CPD-17SF1              | X1                               |
|                   | CPD-15SF2<br>CPD-100VS<br>CPD-17SF2 | X2                               |
|                   | GDM-17SE1<br>GDM-20SE1              | N1                               |
|                   | CPD-L133<br>CPD-L150<br>SDM-M151    | LCD<br>(Control Video Generator) |
| DAS Ver. JC 1.4.5 | CPD-110GS<br>CPD-210GS              | X-110                            |
|                   | CPD-E100<br>HMD-A100<br>HMD-A200    | X11R                             |
| DAS Ver. JC H1    | HMD-A400                            | H1                               |
| DAS Ver. JN 1.0.7 | HMD-V200                            | HIT                              |

#### **CURRENT DAS SOFTWARE J VERSIONS CONTINUED**

| DAS Versions                                                   | Models Supported                                 | Chassis Types |
|----------------------------------------------------------------|--------------------------------------------------|---------------|
| DAS Ver. JA1.0.1                                               | CPD-100ES<br>CPD-100SF<br>CPD-200SF              | X2R           |
|                                                                | CPD-200ES                                        | X2F           |
|                                                                | CPD-120VS<br>CPD-220VS                           | V2            |
|                                                                | GDM-17SE2T<br>CPD-20SF2(T)<br>CPD-300SFT         | N2            |
|                                                                | GDM-20SE2T                                       | N2H           |
|                                                                | GDM-W900                                         | 24W1          |
| DAS Ver. JB1.0.2 * Includes ETI Reading mode for these models. | * CPD-100GS<br>* CPD-200GS                       | D1<br>D1H     |
|                                                                | * CPD-220GS                                      | D1P           |
|                                                                | CPD-101VS<br>CPD-201VS                           | V3            |
|                                                                | CPD-E200<br>* CPD-E210                           | D99C          |
|                                                                | * CPD-G200                                       | D99           |
|                                                                | GDM-200PS<br>GDM-400PS<br>GDM-500PS<br>CPD-520GS | N3            |
|                                                                | CPD-420GS                                        | D98           |
|                                                                | * CPD-E400<br>* CPD-G400                         | F99           |
|                                                                | * GDM-F400<br>* GDM-F500                         | N3P           |
|                                                                | * CPD-E500<br>* CPD-G500<br>* GDM-F500R          | G1            |
|                                                                | GDM-FW900                                        | G1W           |
|                                                                | CPD-L181(A)                                      | L181          |
|                                                                | SDM-N50(PS)                                      | ST5           |

#### **CURRENT WIN DAS SOFTWARE VERSIONS**

| WIN DAS Versions   | Models Supported                                          | Chassis Types |
|--------------------|-----------------------------------------------------------|---------------|
| WIN DAS Ver. 1.3.4 | CPD-G200                                                  | D99           |
|                    | CPD-G220R<br>CPD-G220S                                    | 17VC          |
|                    | CPD-E400<br>CPD-G400                                      | F99           |
|                    | CPD-E500<br>CPD-G500<br>GDM-F500R                         | G1            |
|                    | CPD-G420<br>CPD-G420S<br>CPD-G520<br>GDM-F420<br>GDM-F520 | CR1           |
|                    | GDM-FW900                                                 | G1W           |

#### **DIGITAL ALIGNMENT SYSTEM DAS SET UP**

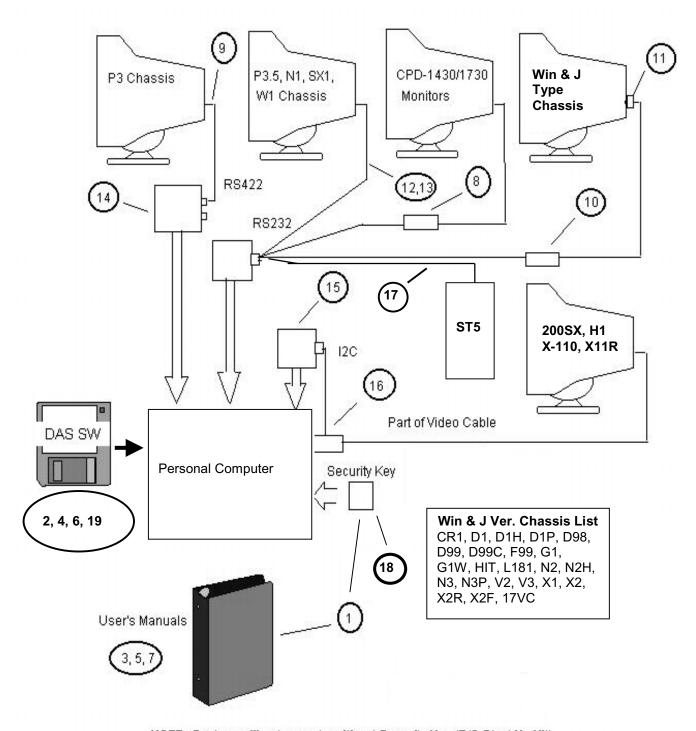

NOTE: System will not operate without Security Key (P/O Start Up Kit).

### REQUIRED DAS SW DOWNLOAD VERSIONS AND HW PART NUMBERS

| Ref | Description                                                                                                    | Part No. or<br>Download |
|-----|----------------------------------------------------------------------------------------------------|-------------------------|
| 1A  | DAS Start Up Kit: (Includes J Version Security Key, and User's Manuals: Items 3, 5, & 7 listed below.) Order Cables and adapters (Items 8-17 )separately.                                                            | T-998-552-51            |
| 1B  | WinDAS Start Up Kit (Includes Installation Software on CD ROM, Installation Instructions, and Users Manuals). Order Cables and adapters (Items 8-18) separately. HASP Key, Item 18 is required for WinDAS operation. | T-998-607-83            |
| 2   | DAS Ver. 3.5 SW Program                                                                                                    | Download                |
| 3   | DAS Ver. 3.4 User's Manual; Last Release: 05/94                                                                                                    | T-998-553-01            |
| 4   | DAS Ver. 5.7a SW Program                                                                                                    | Download                |
| 5   | DAS Ver. 5.5 User's Manual; Last Release: 01/28/97                                                                                                    | T-998-557-21            |
| 6A  | DAS Ver. JA1.0.1 SW Program                                                                                                    | Download                |
| 6B  | DAS Ver. JB1.0.2 SW Program                                                                                                    | Download                |
| 6C  | DAS Ver. JC1.4.5 SW Program                                                                                                    | Download                |
| 6C  | DAS Ver. JCH1 SW Program                                                                                                    | Download                |
| 6D  | DAS Ver. JN1.0.7 SW Program                                                                                                    | Download                |
| 7   | DAS Ver. J2.0. User's Manual; Last Release: 09/20/96                                                                                                    | T-998-584-21            |
| 8   | Comm. Control Unit for CPD1430/1730 Monitors.                                                                                                    | 3-702-589-01            |
| 9   | Communication Cable for the P3 Chassis.                                                                                                    | 3-702-610-01            |
| 10  | Communication Control Unit for X1, X2, N2-chassis.                                                                                                    | A-1500-819-A            |
| 11  | Adapter required with item 10 for the X1 Chassis.                                                                                                    | 3-702-691-01            |
| 12  | Communication VISCA Cable (8pin DIN to 8pin DIN) for the P3.5, N1, and SX chassis.                                                                                                    | T-998-552-81            |
| 13  | VISCA (8 Pin DIN) to RS232 (9 Pin DSUB) Adapter plus VISCA (8 Pin DIN) to RS232 (25 Pin DSUB) Adapter. Needed to use with the P3.5 Chassis Communication VISCA Cable (item 12).                                      | T-998-552-71            |
| 14  | RS232/RS422 PC Interface Board by Sealevel Systems.                                                                                                    | 3-083-S-101             |
| 15  | I <sup>2</sup> C PC Interface Card for H1, SX, X-110, X11R Chassis                                                                                                    | 9-980-808-01            |
| 16  | I <sup>2</sup> C Interface Cable and HD15 Connector Adapter.                                                                                                    | 9-980-809-01            |
| 17  | Communication Cable for SDM-N50                                                                                                    | 1-900-255-59            |
| 18  | Win DAS Hasp Security Key                                                                                                    | T-998-607-68            |
| 19  | WIN DAS SW Ver. 1.3.4 and User Manual                                                                                                    | Download                |

#### **IMPORTANT NOTES ON SW AND HW UPDATES**

 Newly released DAS SW Versions will be announced via updates of this Service Bulletin.

The DAS SW is obtained by downloading from one of the following (2) Internet Web Sites.

Sony Service Center (SSC Web Site):

Contact your Sony Service Center manager to obtain the URL address, username, and password needed to access the SSC Web Site.

Sony Authorized Service Center (ASC Web Site): Contact your Sony Technical Representative to obtain the URL address, username, and password needed to access the ASC Web Site.

- The Start Up Kit <u>Does Not</u> include HW Items 8-17. Items 8-17 are required for communication between the PC and the Monitor. These cables and adapters are Monitor chassis dependent. See the following Set Up illustrations.
- DAS Jx.x.x versions require use of a HOST PC with 486/66Mhz or higher speed rating. WinDAS versions require a Pentium or higher PC Platform. Pentiums do not support the VG-515 Video Signal Generator.
- DAS Windows HASP Key works with DAS Windows and J versions.
   DAS J Version Security Key works with DAS J Versions only.

### VIDEO SIGNAL GENERATORS SUPPORTED BY THE DAS SYSTEM

| DAS 3.5 | DAS 5.7D | DAS JA1.0.1<br>DAS JB1.0.2<br>DAS JC1.4.5<br>DAS JC H1<br>DAS JN 1.0.7 | WinDAS<br>Ver. 1.3.3 | VIDEO SIGNAL<br>GENERATOR<br>TYPES |
|---------|----------|------------------------------------------------------------------------|----------------------|------------------------------------|
| Х       | Х        | X                                                                      | Х                    | Astro VG-819                       |
| Х       | Χ        | X                                                                      | Χ                    | Astro VG-819S                      |
|         |          | X                                                                      | Χ                    | Astro VG-823                       |
|         |          | X                                                                      | Χ                    | Astro VG-823DAS                    |
| Х       | Х        | Х                                                                      | Х                    | Quantum Data<br>QD801GF            |
| Х       | Х        | Х                                                                      | Х                    | Quantum Data<br>QD801GF-ISA        |
| Х       | Х        | Х                                                                      |                      | TEAM VG-515                        |
| Х       | Х        | Х                                                                      | Х                    | TEAM VG-516pc                      |
| Х       | Х        | Х                                                                      | Х                    | TEAM VG-530pc                      |
| Х       | Χ        | X                                                                      |                      | Sencore CM-2250                    |

## DIGITAL ALIGNMENT PROCEDURE FOR J VERSION (DOS BASED) DAS (By Thomas Vo, Dallas SSC)

| STEP BY STEP                           | NOTE                                                                                                    | TYPE OR<br>PRESS HOT KEY        |
|----------------------------------------|----------------------------------------------------------------------------------------------------|---------------------------------|
| Select DAS Program.                    | Ver. 5.x or J4.x.x.                                                                                                    | C:\>cd\j.x.x or<br>C:\j.x.x>DAS |
| 2. Select Model Number.                | Sub Model versions based on Serial Number.                                                                              | F2                              |
| 3. Select Control Generator. Function. | Check all modes. Note the mode customer is using for Step 7.                                                            | F6                              |
| 4. Reset the Monitor.                  | Press and Hold Reset for two<br>blinks on the picture. Check<br>some modes to get some<br>idea of geometric distortion. |                                 |
| 5. Read Failure Information.           | Note Failure Code. Refresh failure Code.                                                                                | ALT-F6                          |
| 6. Touch up the geometry.              | Adjust in order: Tilt, Key, and Pin Cushion.                                                                            | ALT-F5.                         |
| 7. Factory Preset.                     | Perform required adjustments on all the modes. Refer to specifications. Verify mode the customer is using.              | F5                              |
| 8. Check Convergence.                  | Adjust Six Pole Rings.                                                                                                  |                                 |
| 9. Check Focus.                        | Optimize Focus at center and four corners.                                                                              |                                 |
| 10. Complete functional check.         |                                                                                                    |                                 |